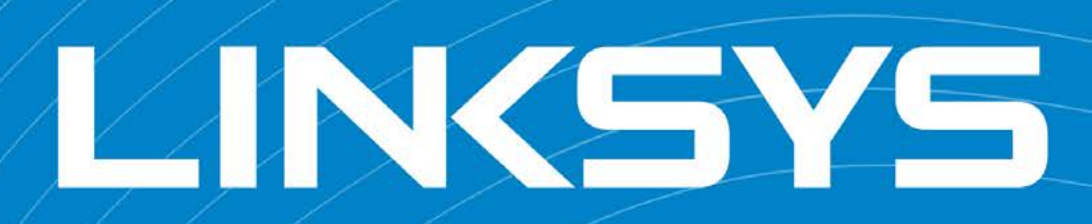

Photo Retouch Guidelines

2015

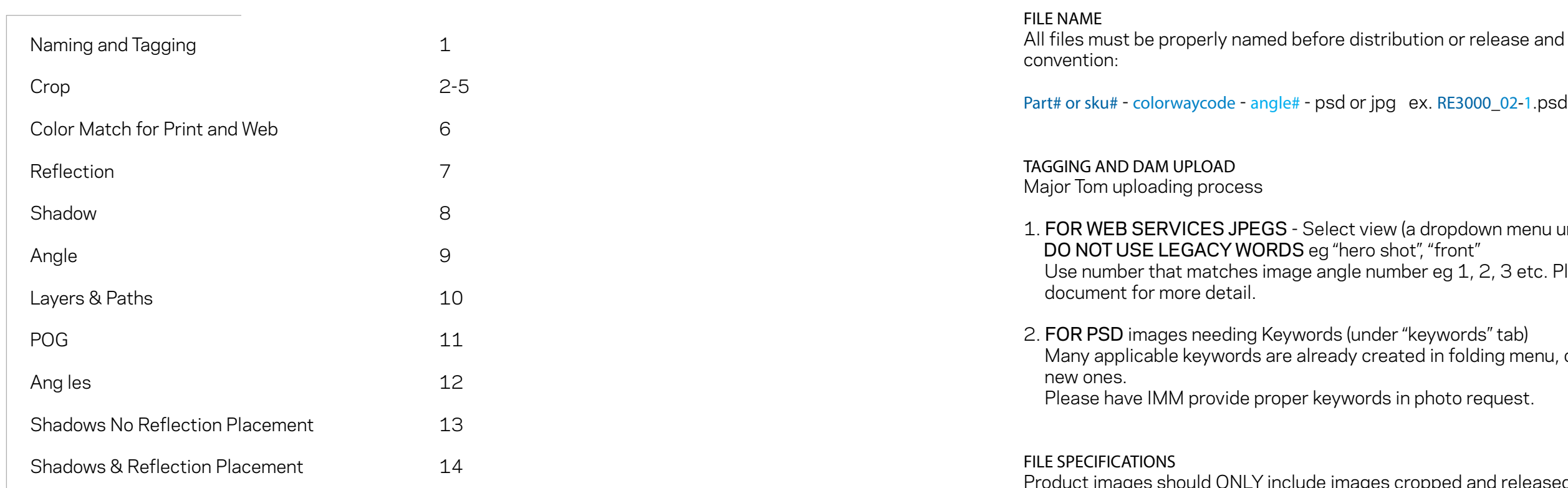

Product images should ONLY include images cropped and released as follows: Images must match baselines, center point, margins, and shadows as specified. 1800x1800 PSD one copy to the MAIN appropriate Major Tom folder. 1000x1000 JPG, one copy to appropriate WEB SERVICES folder. sRGB color space Black point 10 White point 255

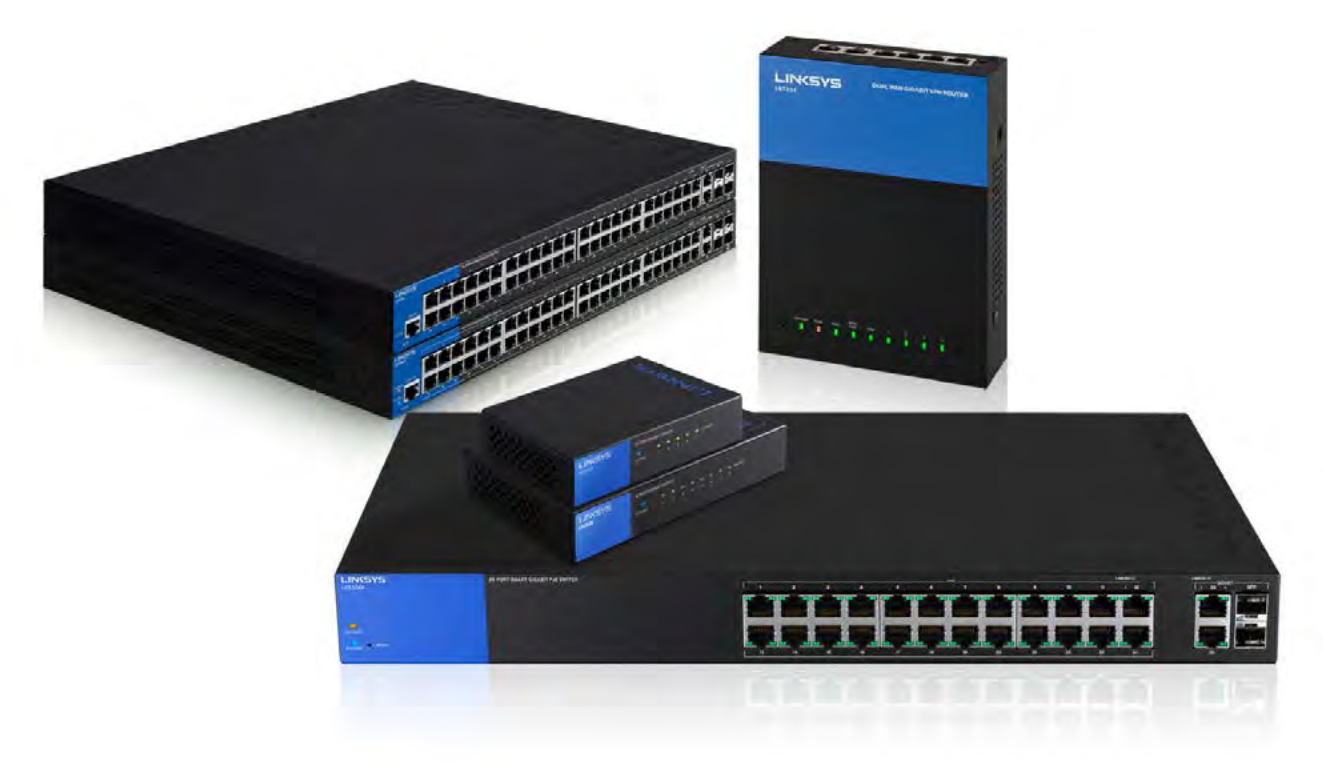

distribution or release and must use the following

. view (a dropdown menu under "information") ro shot", "front"  $\overline{\rm e}$  number eg 1, 2, 3 etc. Please see **MT PCM** 

2. ander "keywords" tab)  $\alpha$  created in folding menu, otherwise create

ords in photo request.

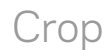

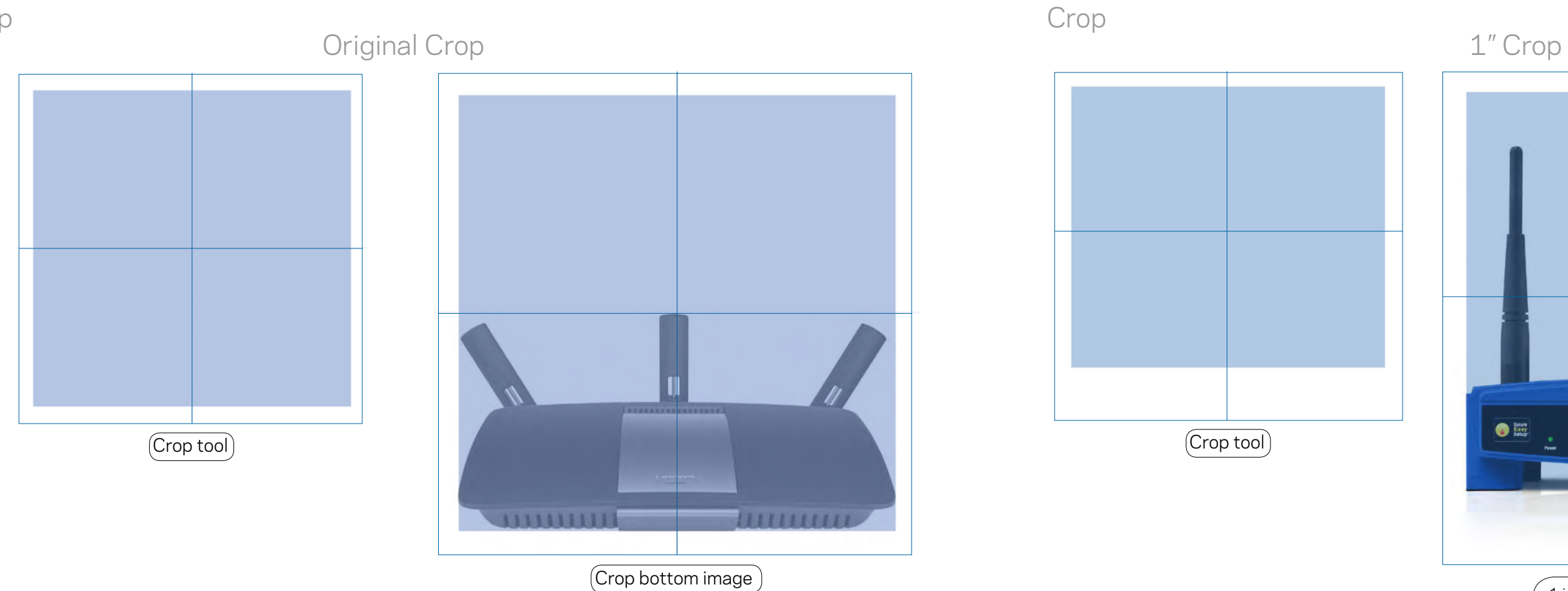

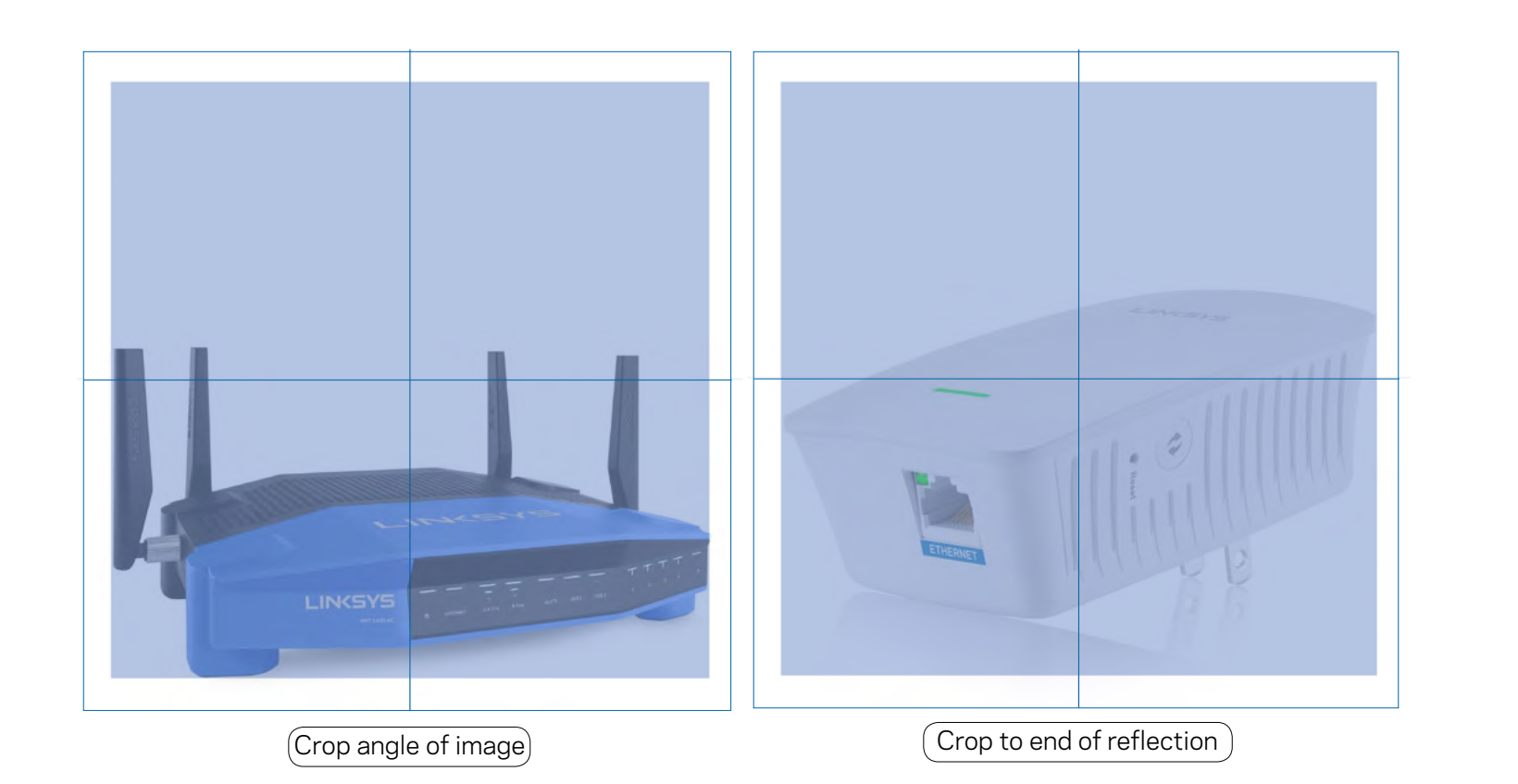

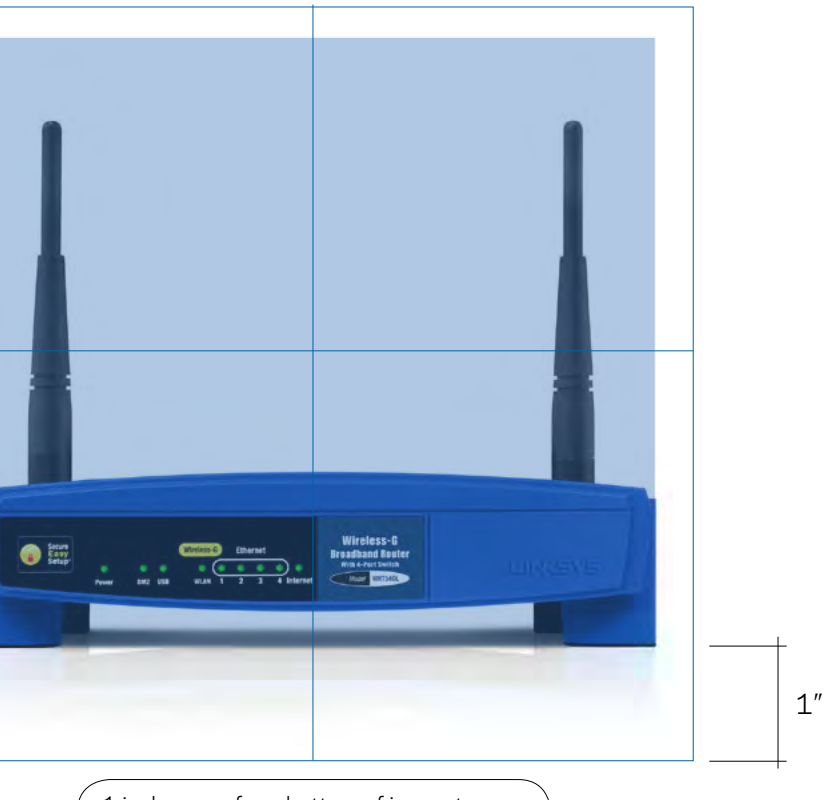

• 1 inch space from bottom of image to crop mark for consistency. • View 1/4 reflection of product below crop.

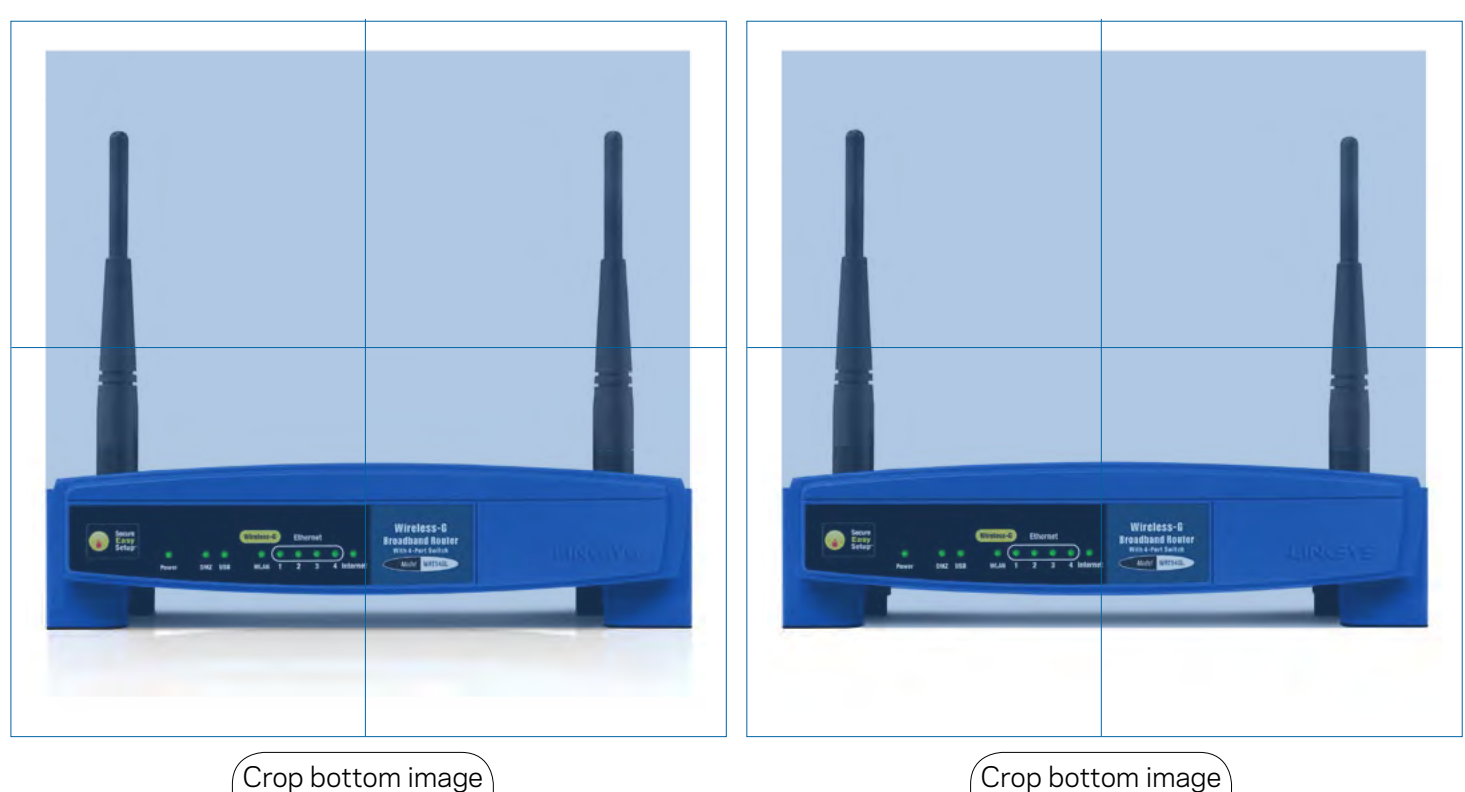

reflection

Crop bottom image no reflection

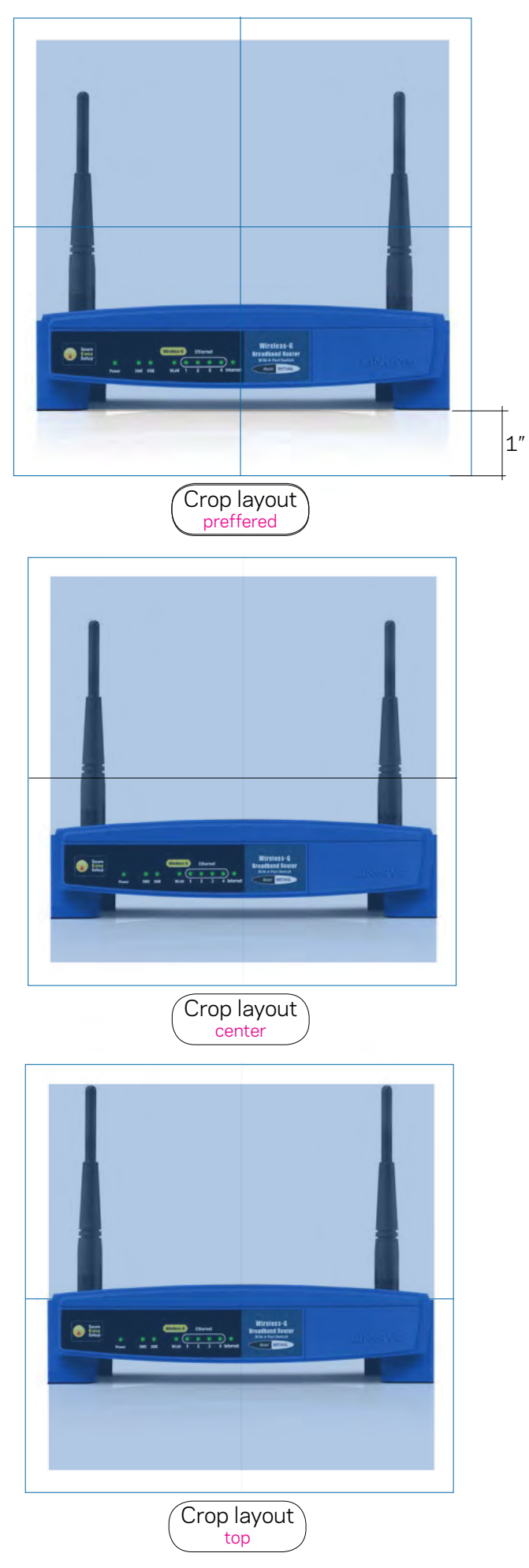

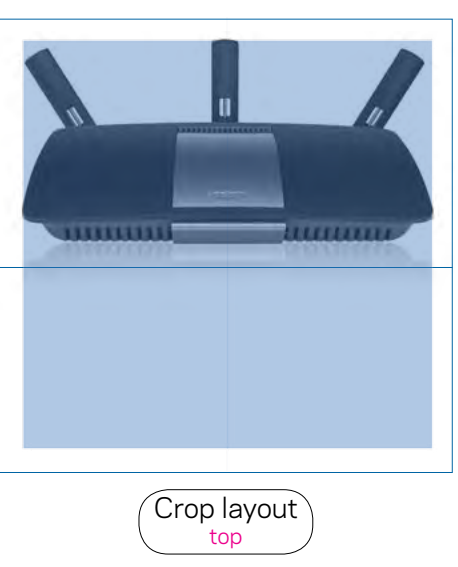

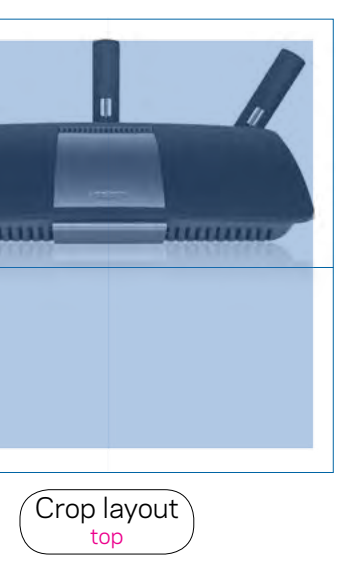

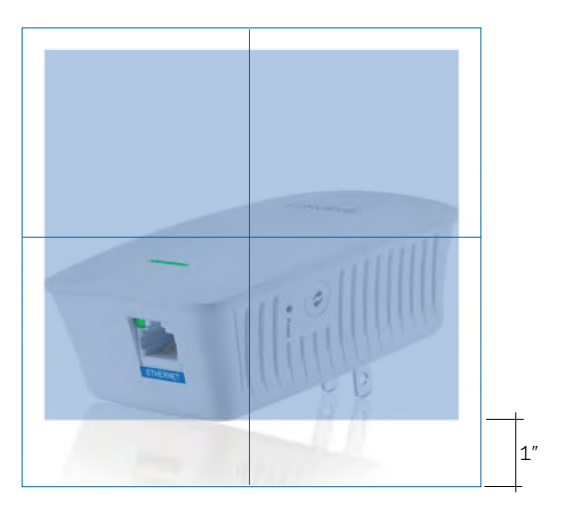

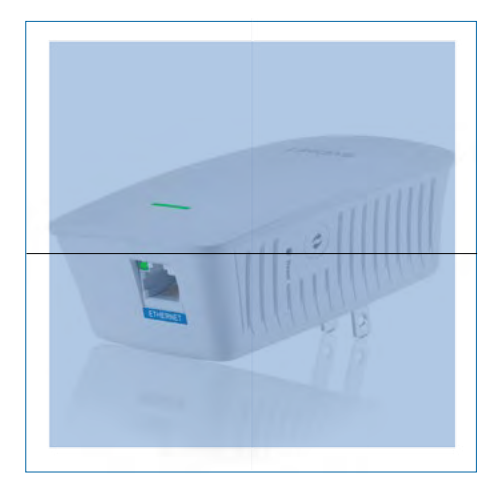

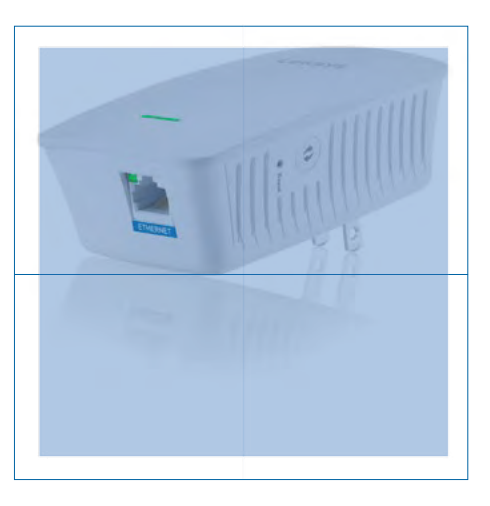

Photo Retouch Guidelines LINSOYD 5

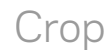

Crop

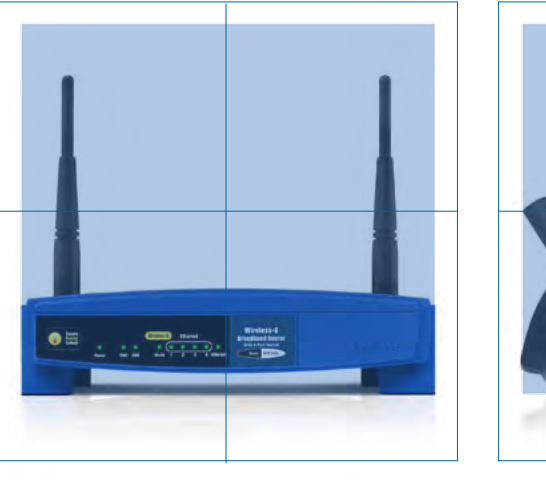

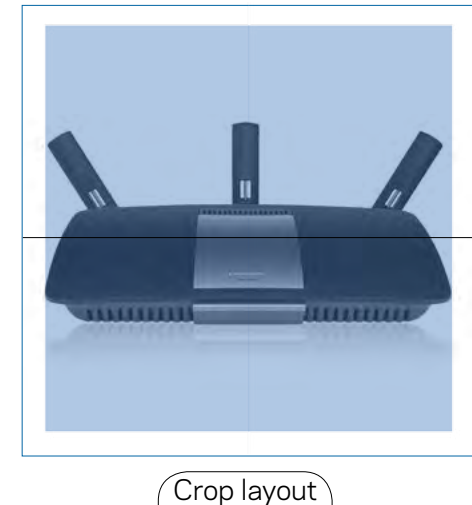

center

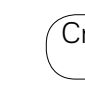

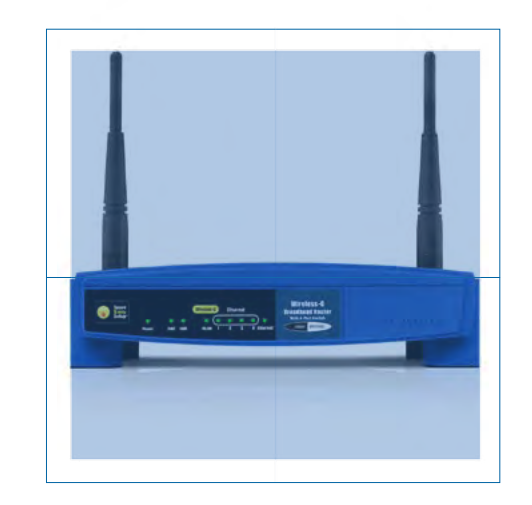

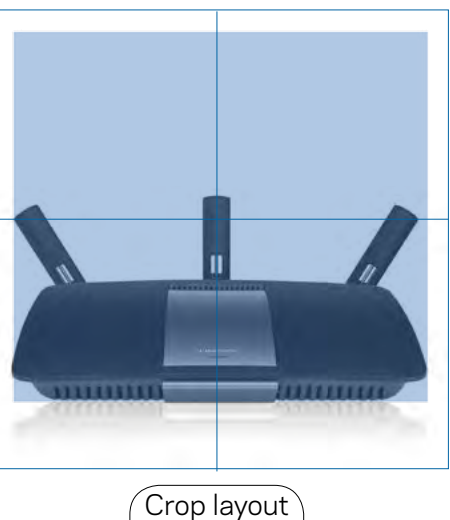

preffered

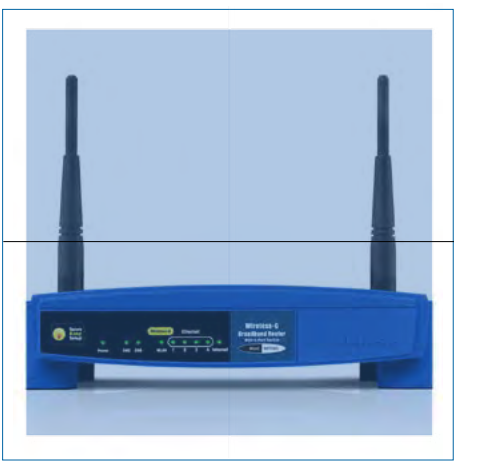

Web

R G B

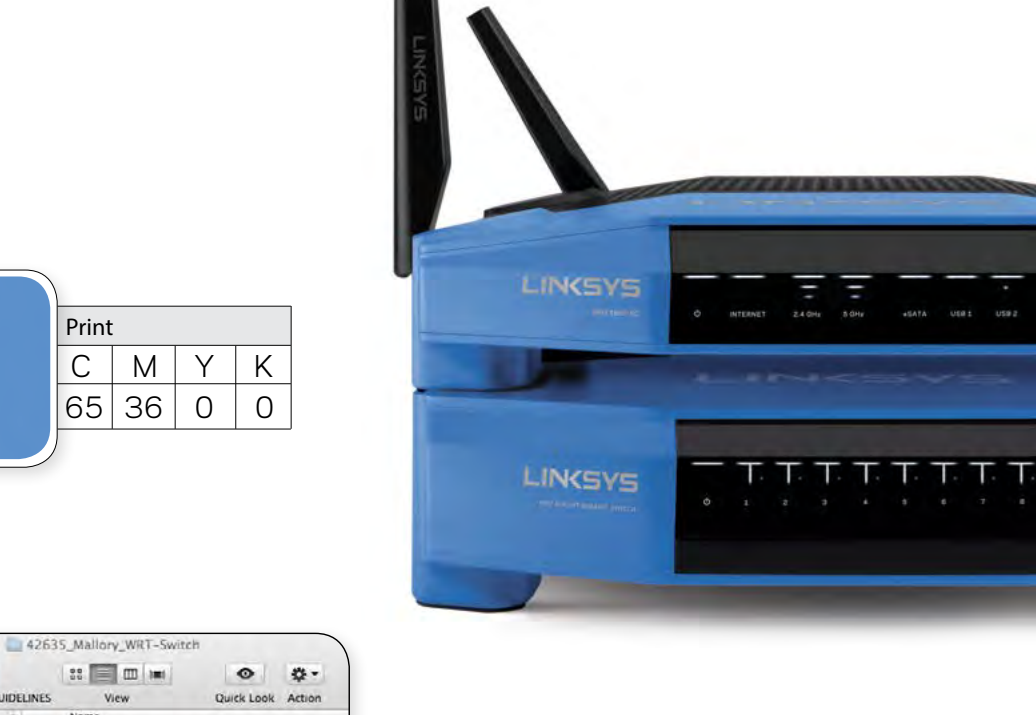

74 106 200

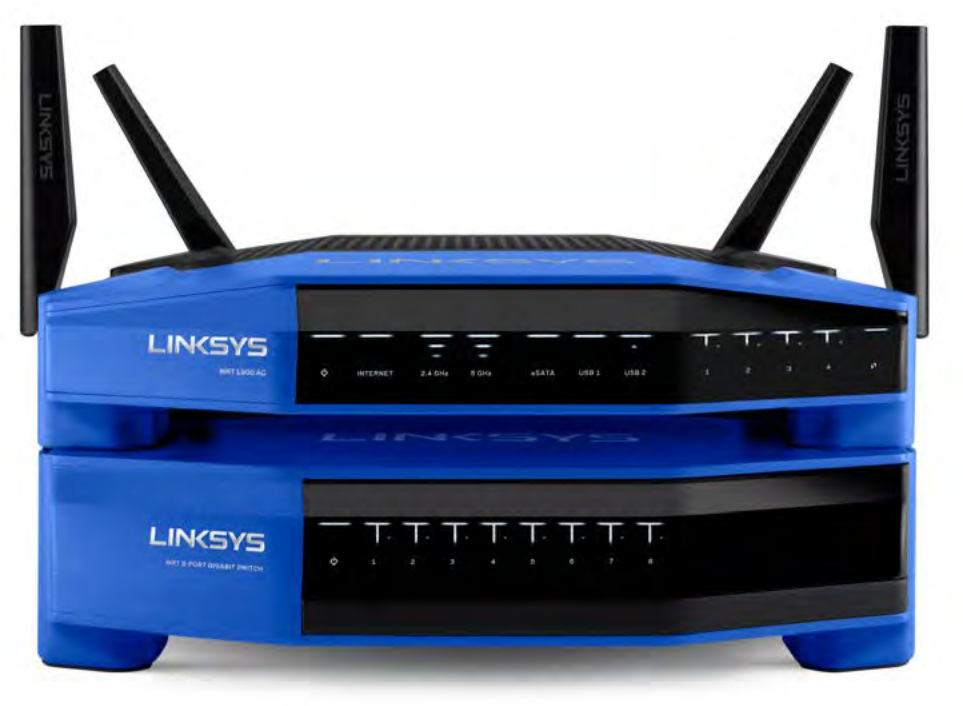

 $T$ ,  $T$ ,  $T$ ,  $T$ 

### Reflection

## Color Match for Print and Web

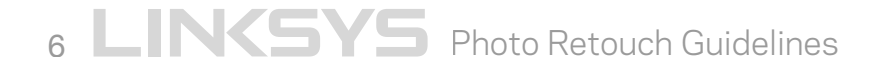

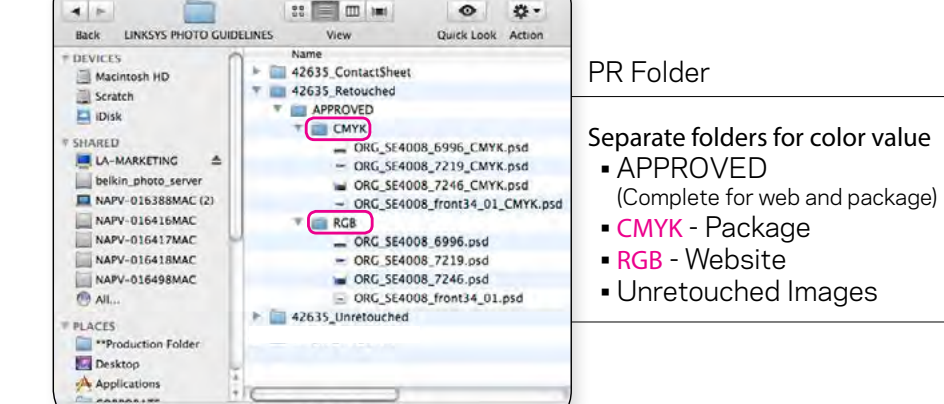

**SB.32 GB ava** 

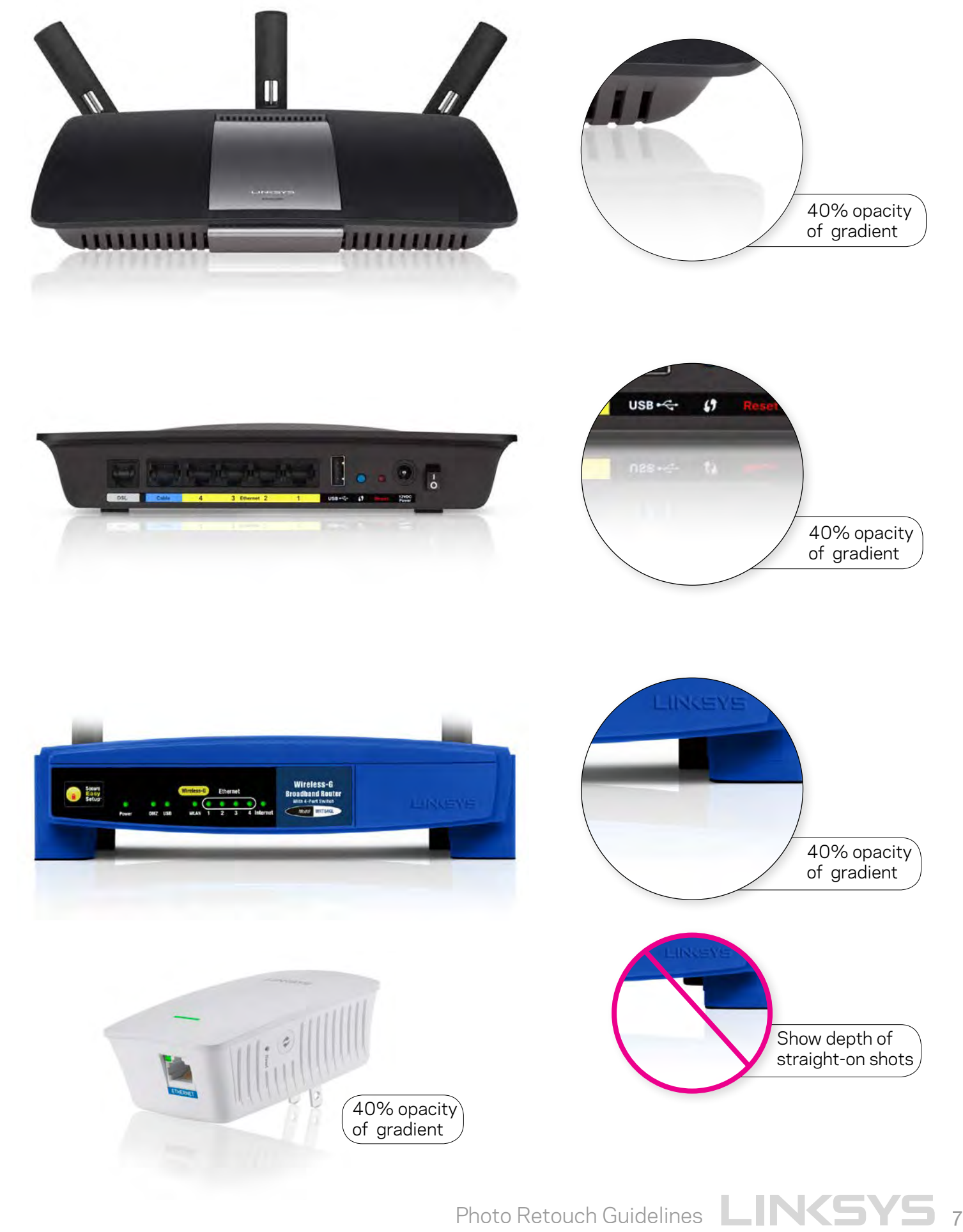

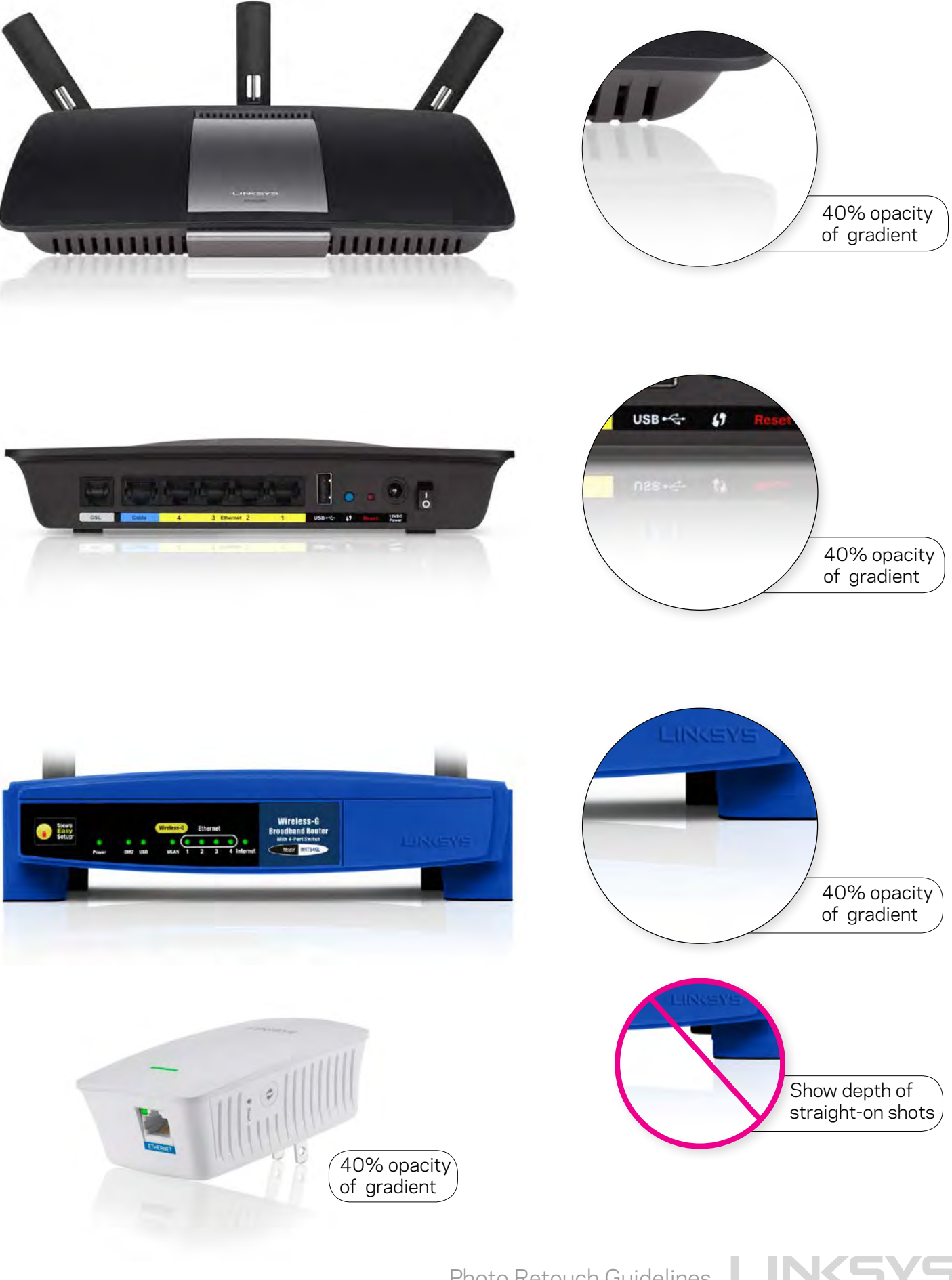

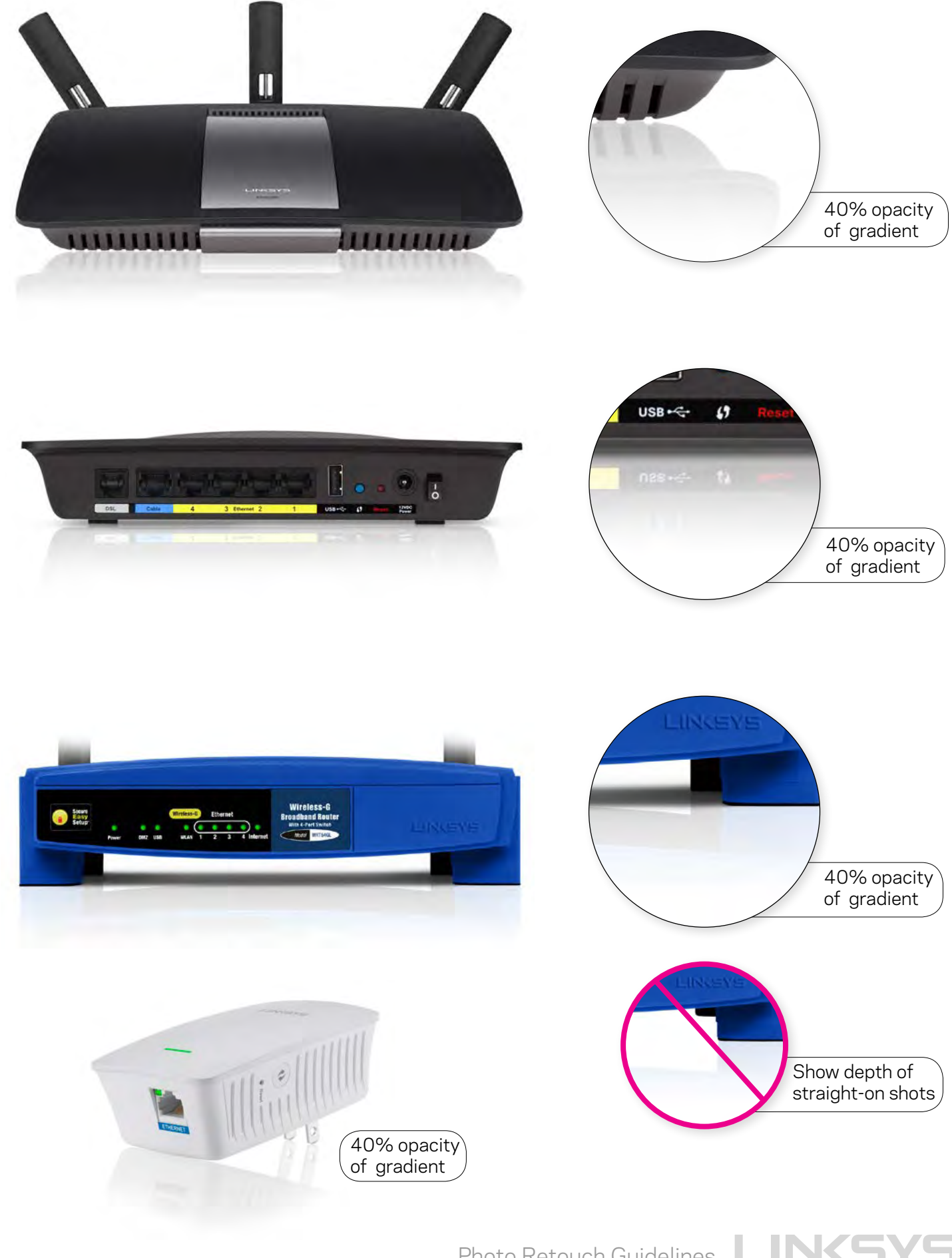

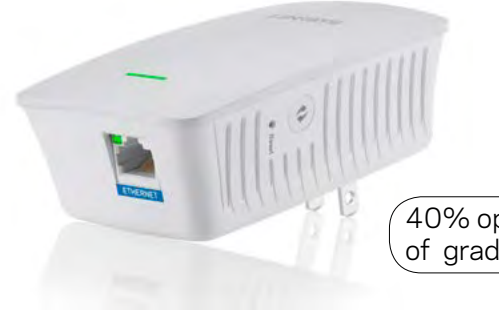

Shadow

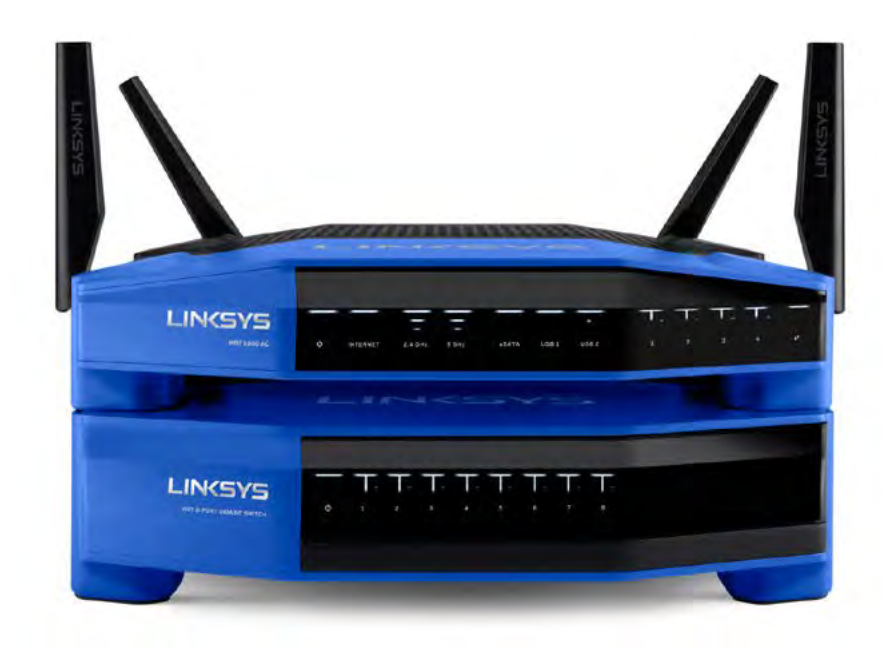

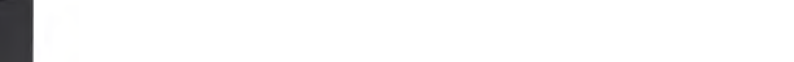

Angle

Solid Shadow

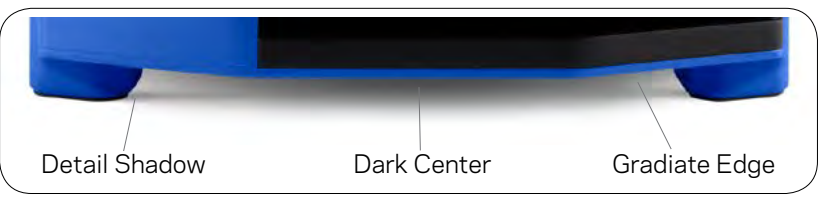

Detail Shadow

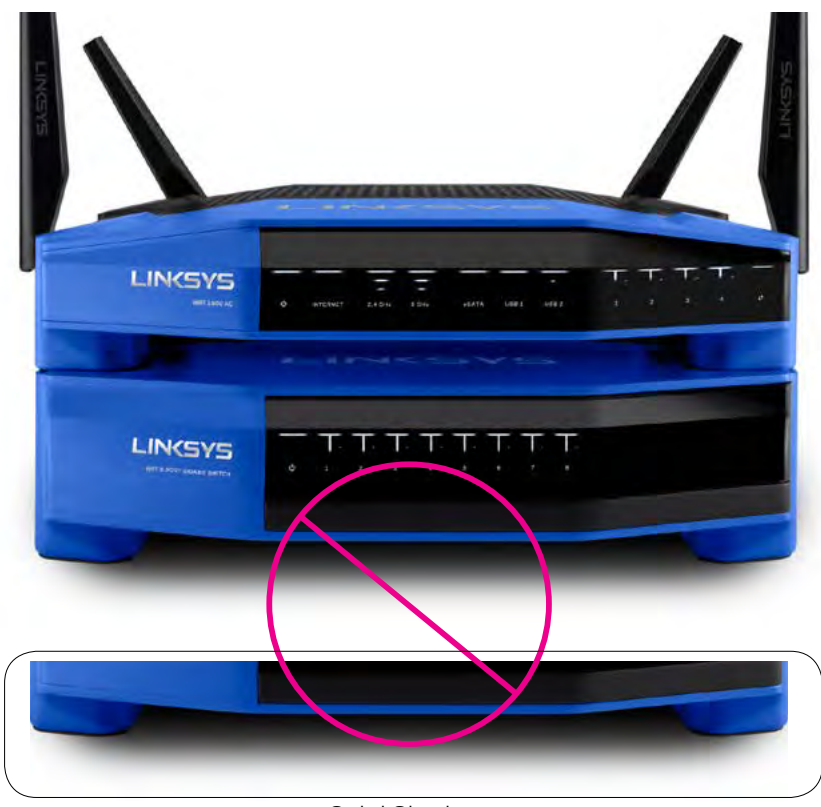

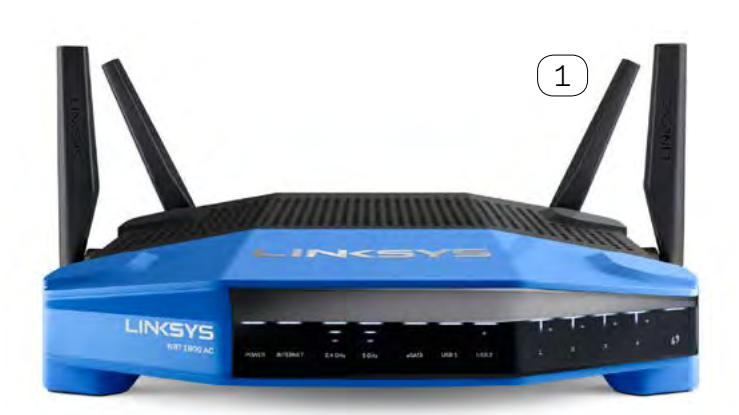

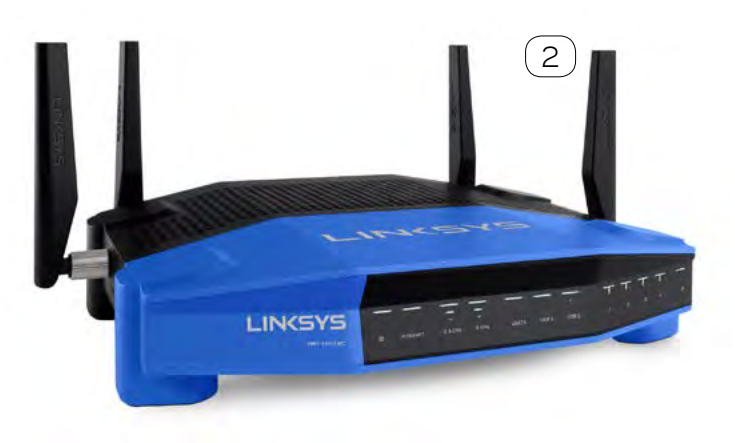

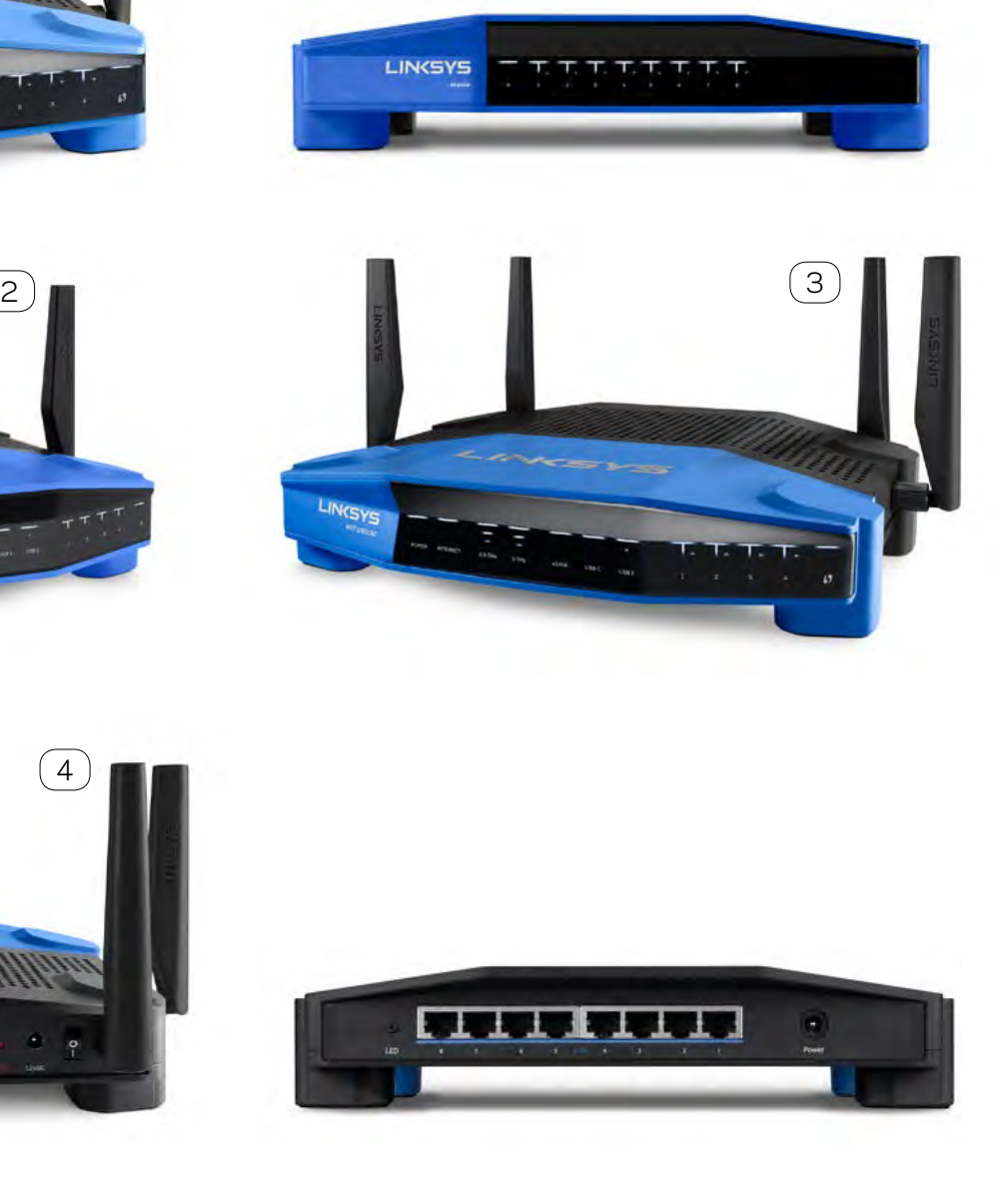

Photo Retouch Guidelines LINKSYS 9

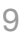

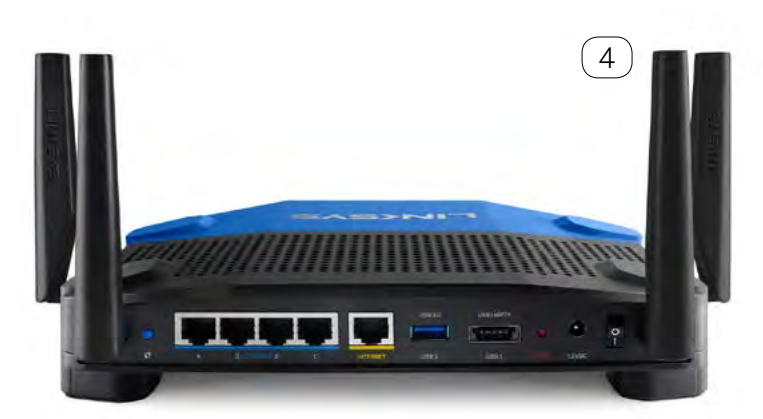

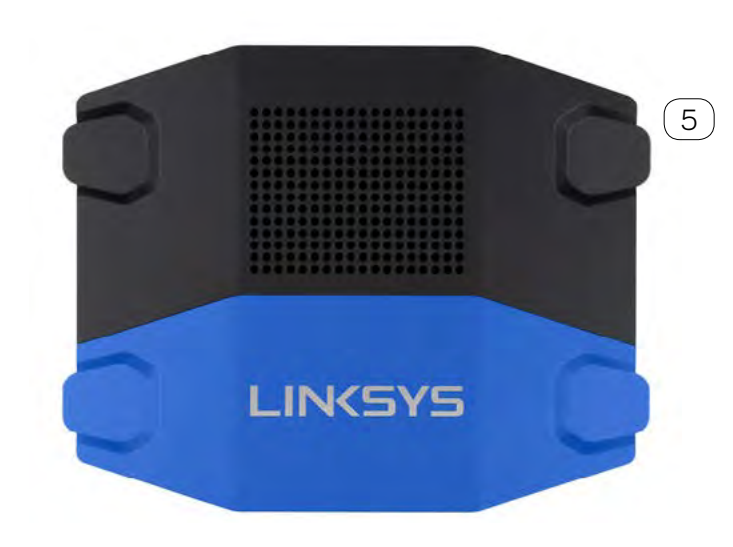

## Layers and Paths

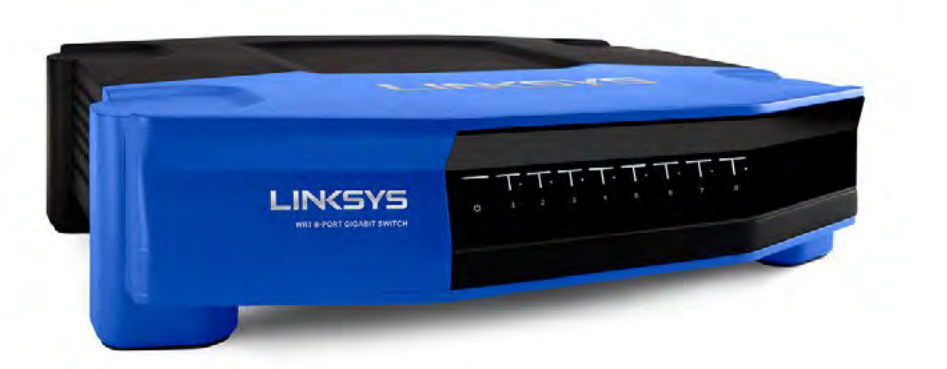

POG

Original image before changes, to be placed behind the White Background.

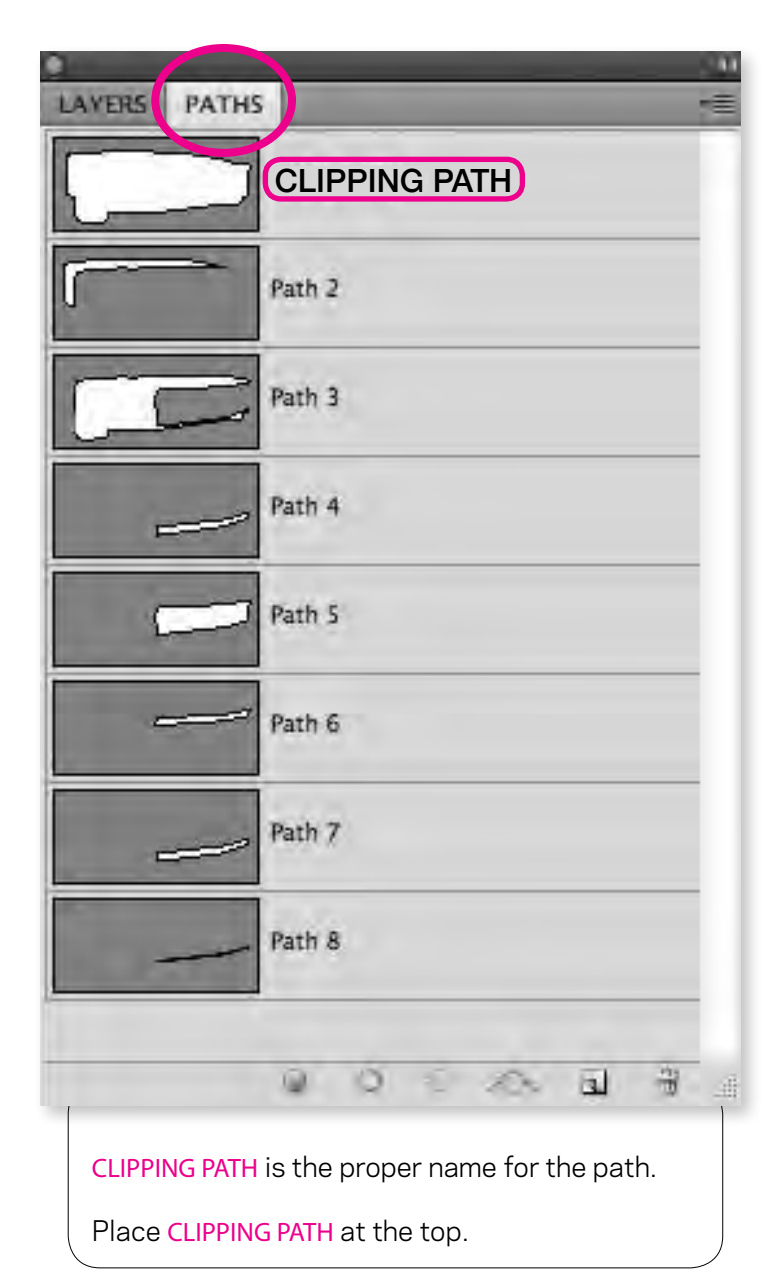

All layers to be named properly.

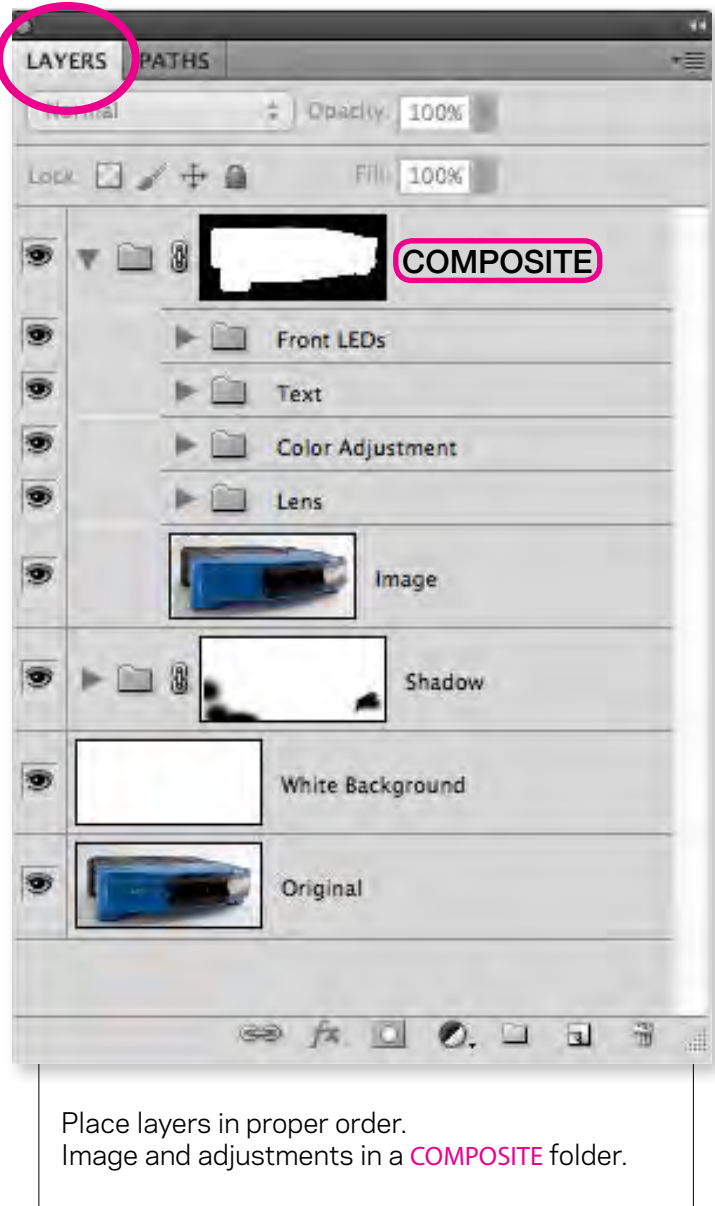

Retouching Notes

### POG ONLY

POG images should be saved at 1800 pixels in the longest dimension. Cropped to packaging edge. sRGB color profile, saved as tiff.

POG is placed into filename.

Sample filename: EA6500-POG\_1.tif

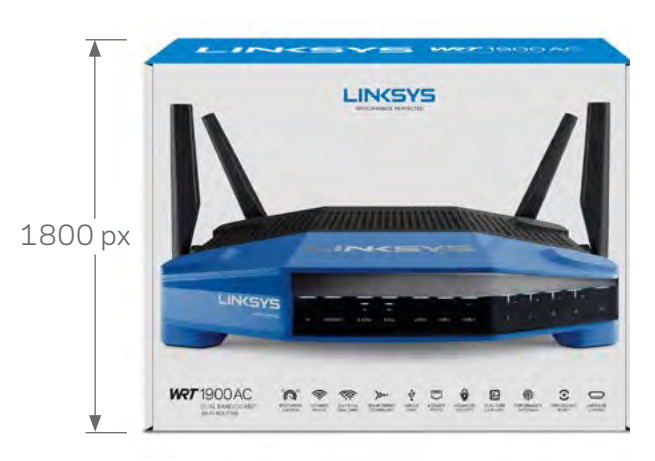

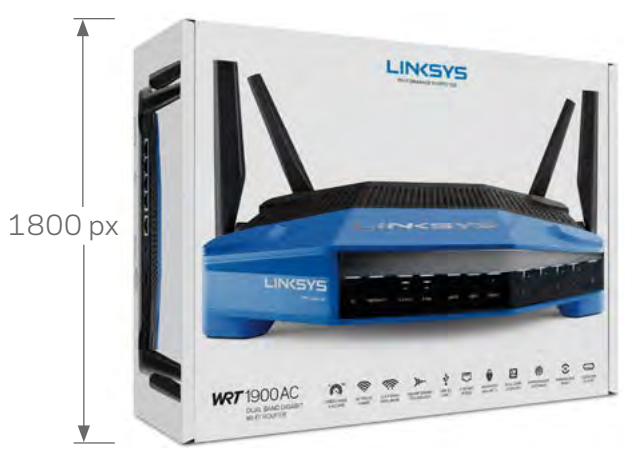

1800 px

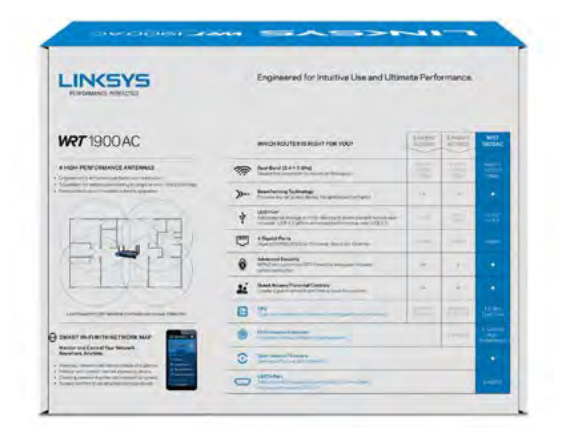

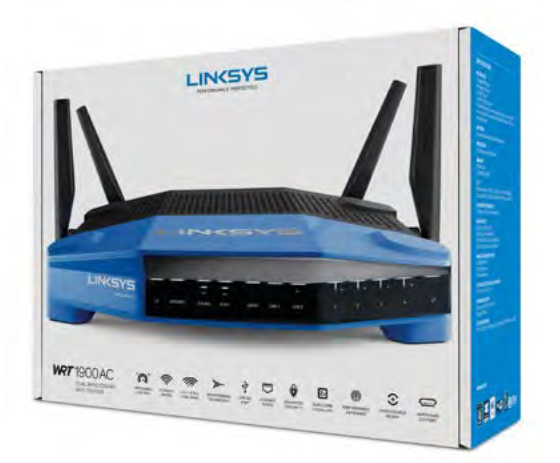

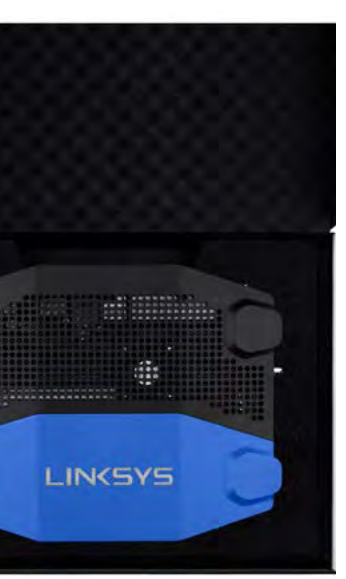

Photo Retouch Guidelines LINKSYS 11

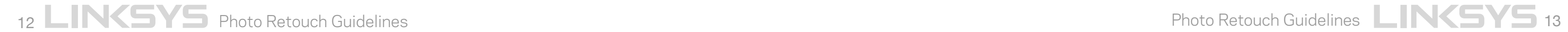

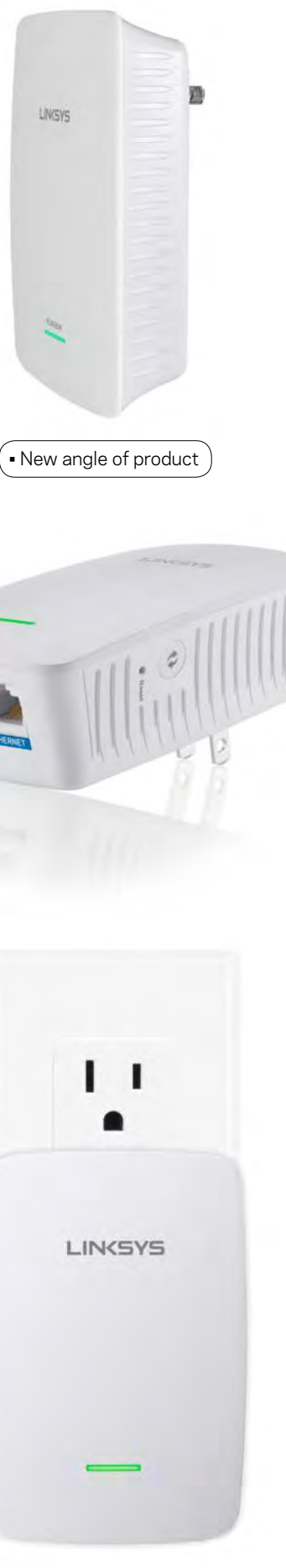

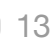

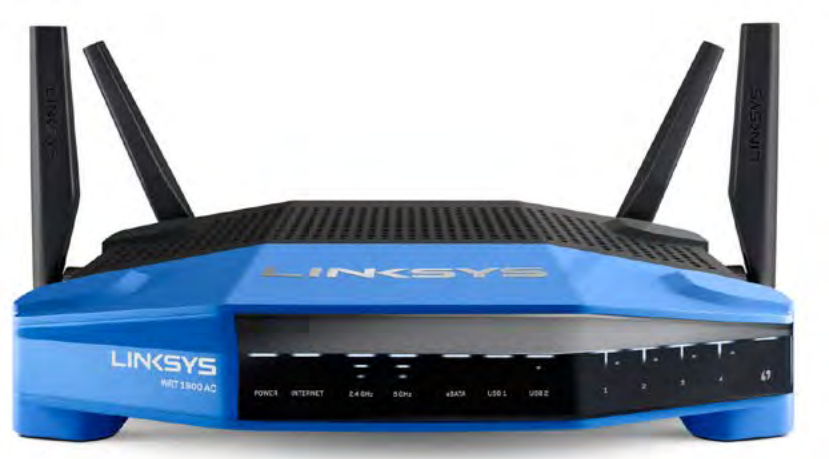

IMAGE FOR WEBSITE SHADOW

PACKAGE FOR WEBSITE REFLECTION

LINGYS  $\mathcal{L}$ 

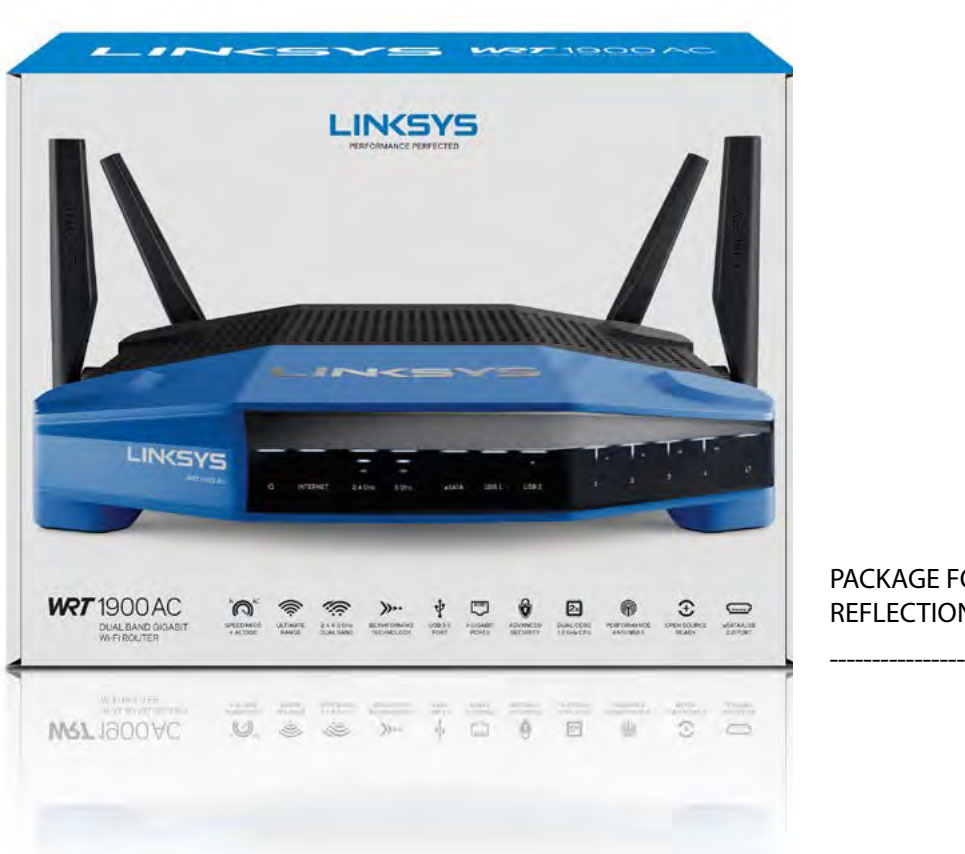

### Shadow

### Lifestyle

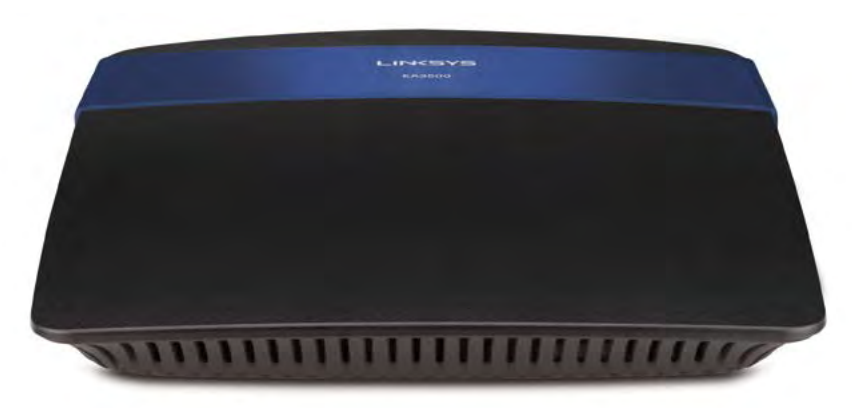

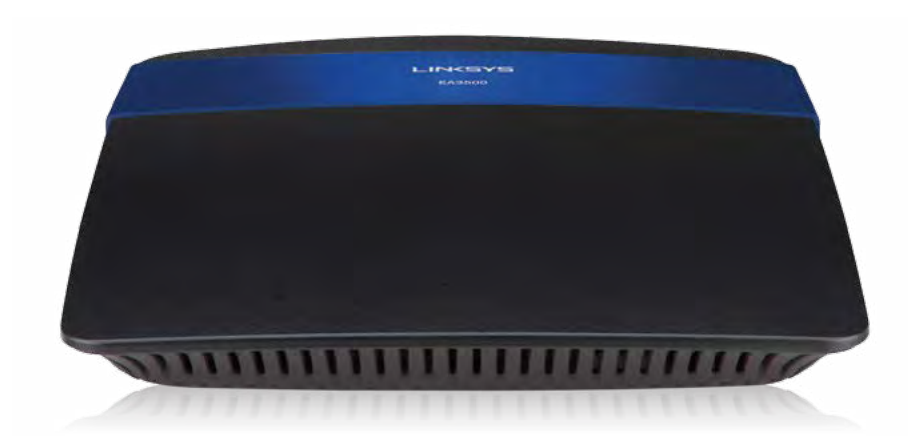

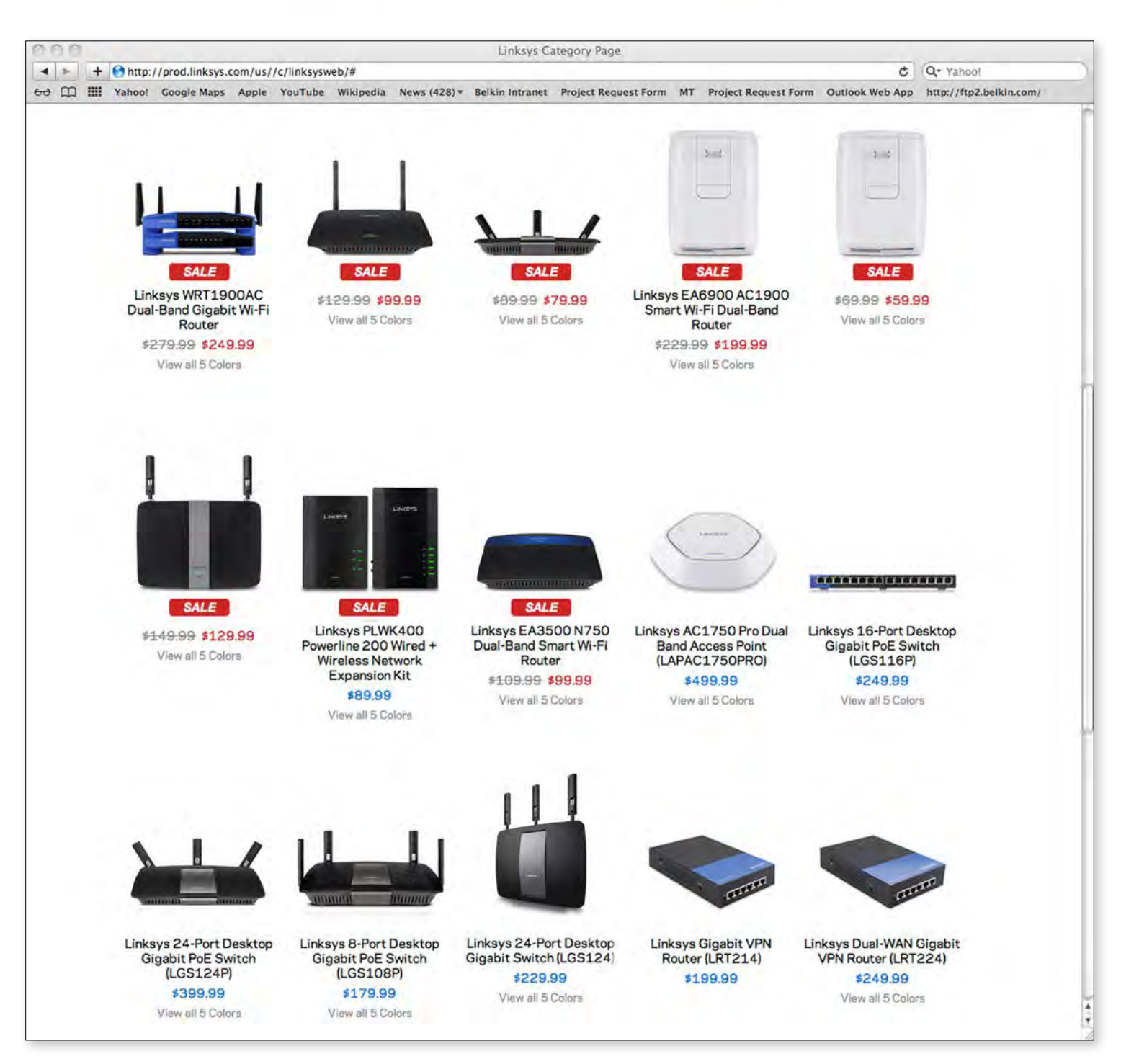

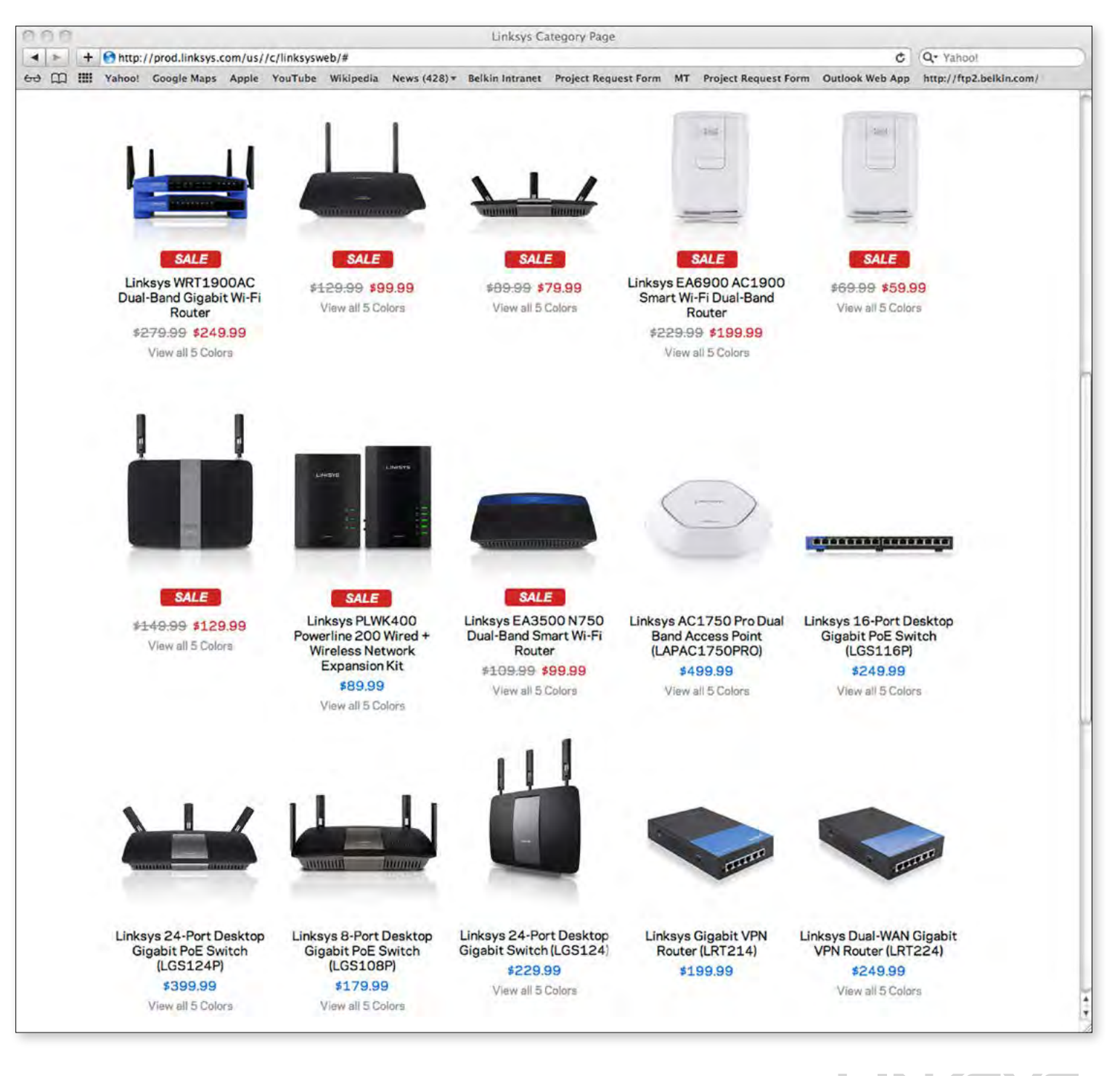

# 14 **LINKSYS** Photo Retouch Guidelines

Photo Retouch Guidelines LINKSYS 15

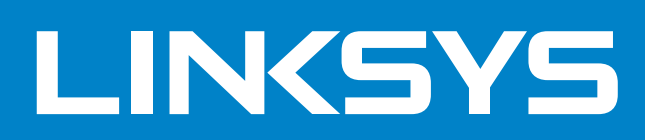